# Requesting a PO Change

# Login to SRMT and go to the "Activities" menu.

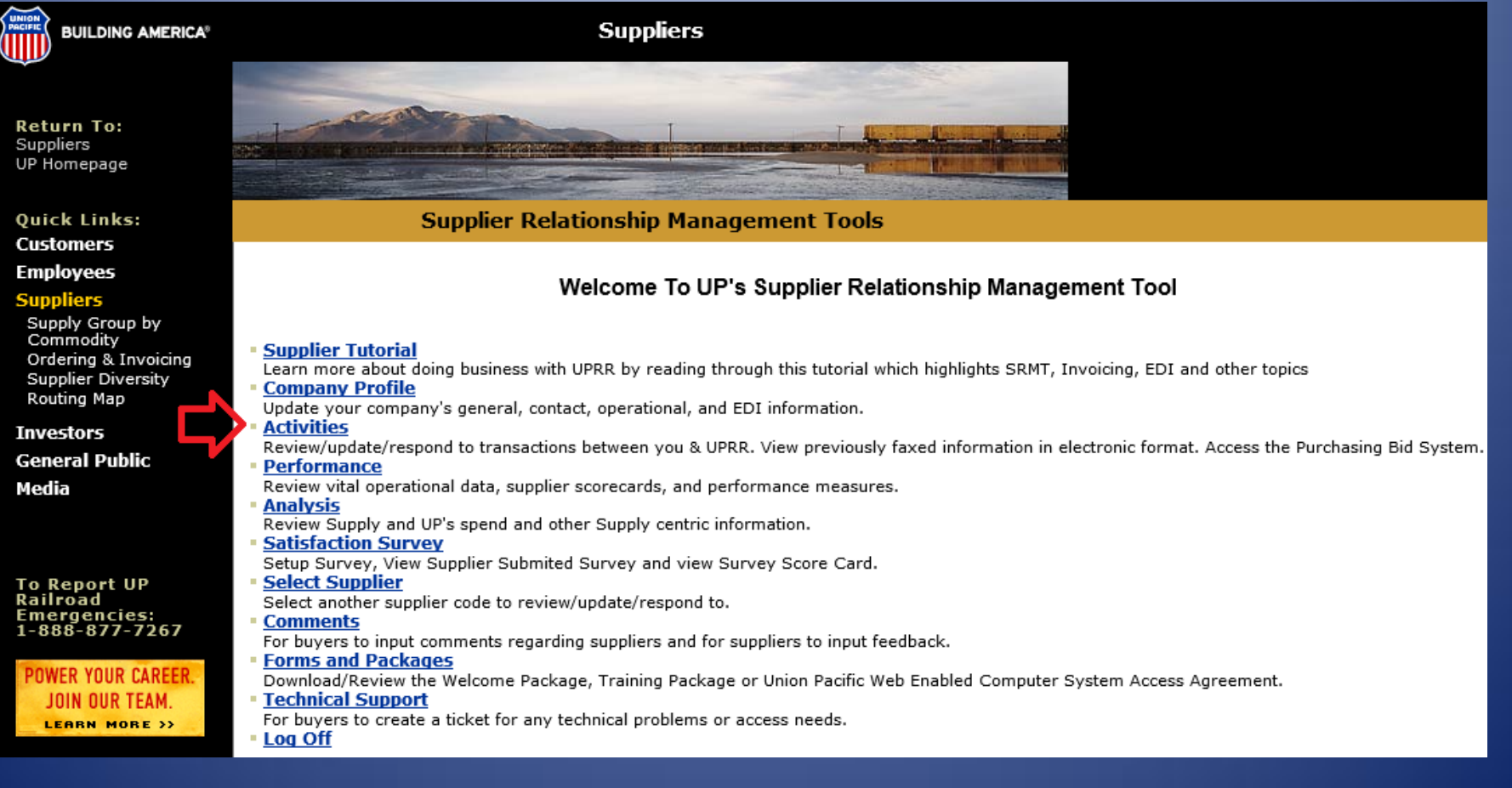

# Select "Purchase Orders and Invoices".

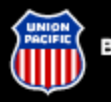

**BUILDING AMERICA®** 

# **Suppliers**

# **Supplier Relationship Management Tool**

# **Activities**

This is a virtual platform for UP and the supplier to interact with each other. These tools are utilized to improve efficiency, reduce manual effort and provide an accurate audit trail of various correspondence and transaction.

### **Purchase Orders and Invoices**

. Allows the supplier to search for active purchase orders and invoices.

# **Ballast Production Planning Tools**

. Allows the supplier to record and track ballast production against estimated future demand.

### **For Repair Material Activities - MMS Warehouses**

. Allows the supplier to receipt for cores, apply cores to purchase order, and make the necessary adjustments when a core is scrapped, misidentified, undershipped, or overshipped.

### **For Repair Material Activities - Other**

- Allows the supplier to report receipt for cores shipped against Union Pacific purchase orders, report scrapping of cores applied to Union Pacific Purchase orders and view list of open purchase orders with cores applied

### **Fuel Activities**

- Allows the supplier to report prices with an effective date for purchase orders.

### **Invoice Resolution**

. Allows the supplier to review various discrepancies between Union Pacific and the supplier's record. The

#### **Return To: SRMT** Suppliers UP Homepage

Quick Links: **Customers** 

# **Employees**

# **Suppliers**

Supply Group by Commodity Ordering & Invoicing Supplier Diversity Routing Map

**Investors General Public** 

Media

**To Report UP** Railroad

# Fill out the criteria needed to find your PO and submit.

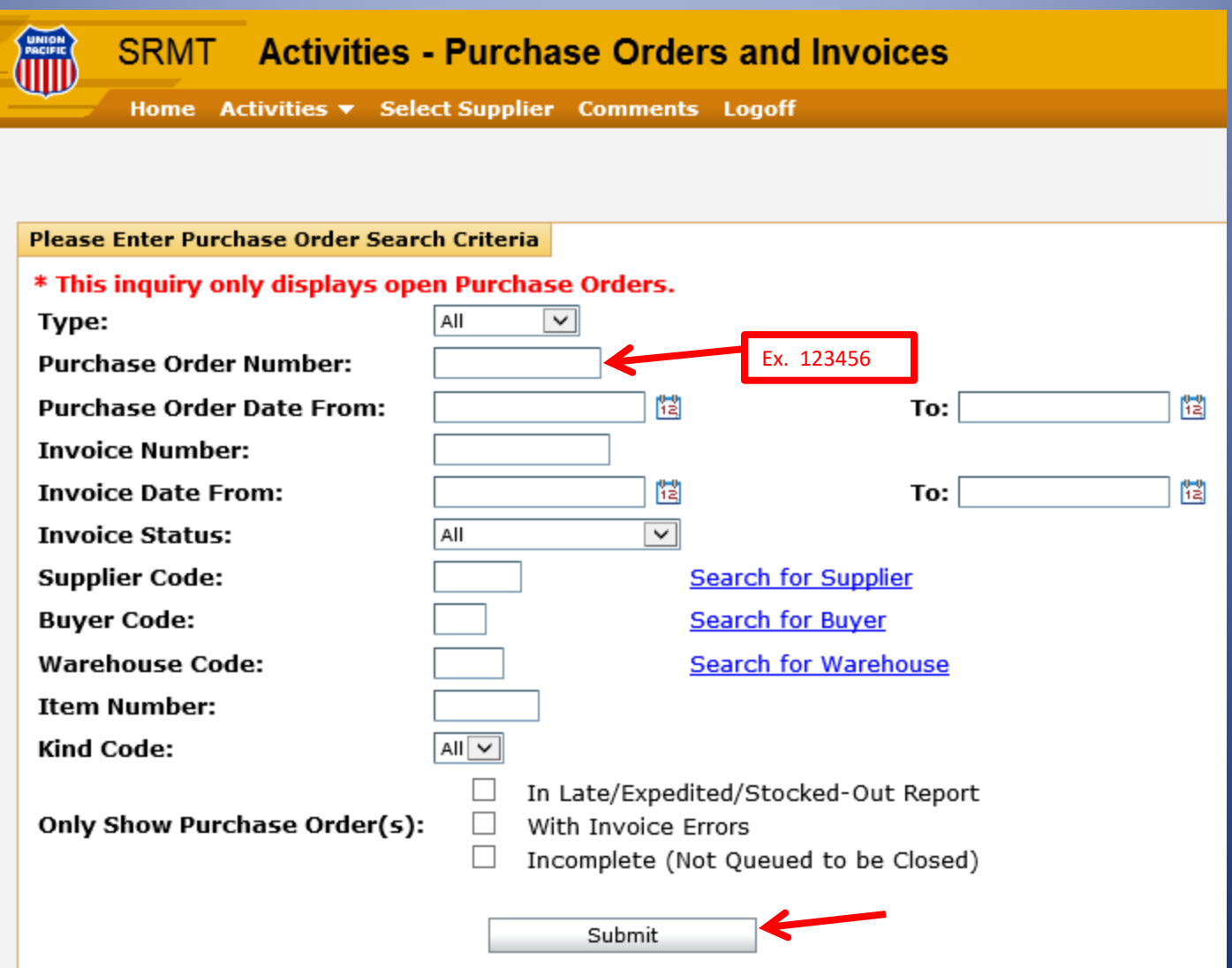

# Scroll through results until you find the correct PO. Click on the PO number to open the details.

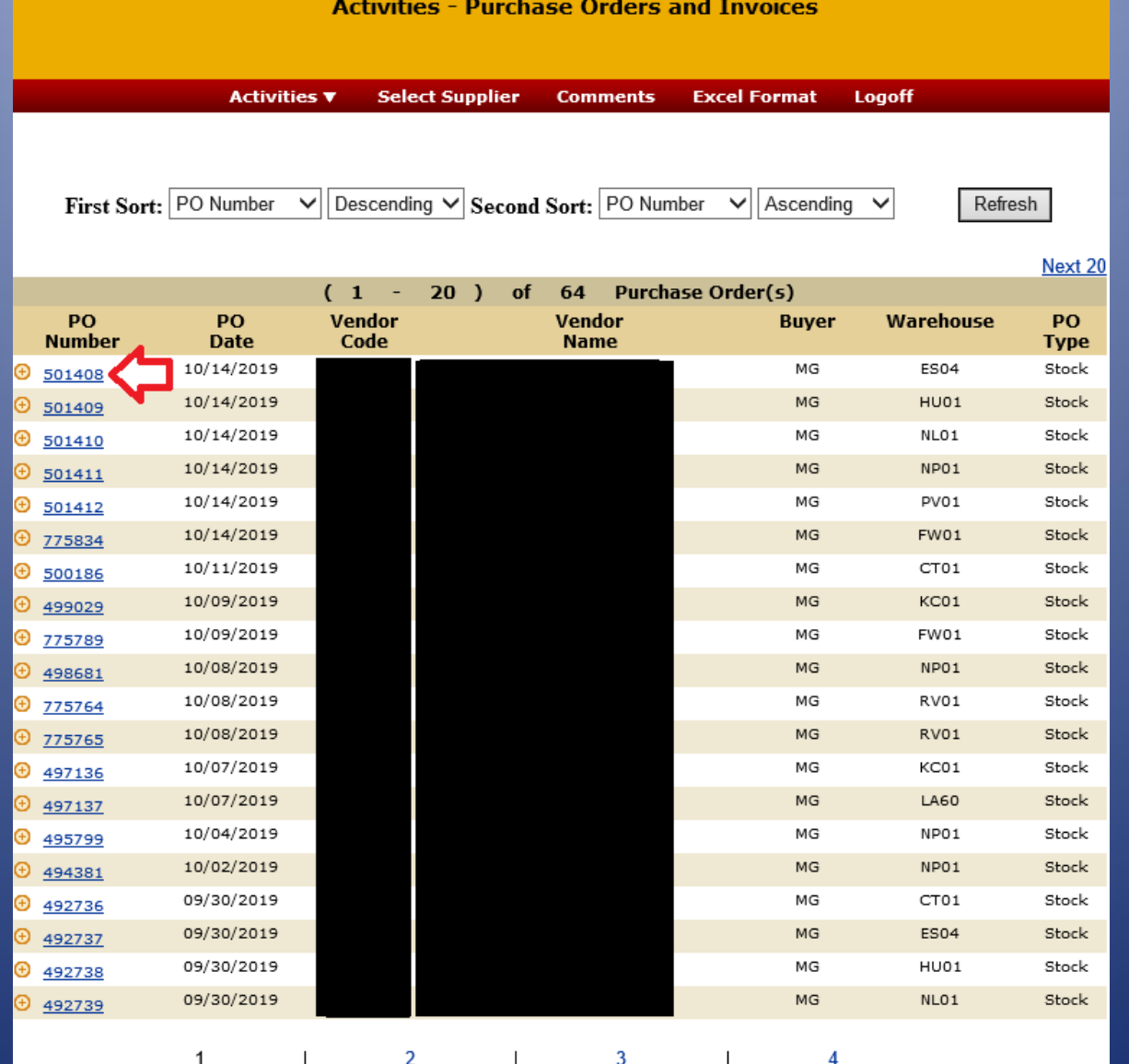

# Click on "Request Changes".

Supplier Name: Supplier Code:

# 014333

#### \* This only serves as a purchase order inquiry.

Purchase Order Terms & Conditions are available at ht Purchase Order invoices must be submitted electronical or via Union Pacific's authorized web application. Additi the web application can be obtained at http://www.uprr Invoices are not accepted and should not be mailed to Invoice Payment status can be obtained from the follo In executing this Purchase Order contract, reference UI http://www.up.com/suppliers/code\_of\_conduct/index.ht Additional questions regarding an invoice can be direct

#### **Purchase Order and Invoice(s) from**

Purchase Order Number:

Purchase Order Type:

Ship To:

Terms:

 $F. O.B.$ 

Route Via:

Note: If there are multiple items on PO vou should be able to request change on any line item.

**CAPITOL STARTER SERVICE** 

#### ES 501408 MG

Stock - Repair and Return

UNION PACIFIC RAILROAD COMPANY S D MCKENZIE, MATERIAL CLERK 1000 SOUTH 22ND STREET **EAST ST LOUIS. IL 62207-1943** Phone: (618) 482-7722 Fax: (618)482-7789

0 %, NET 30 DAYS

#### MANDATORY ROUTING INSTRUCTIONS VENDOR PLEASE VISIT UPRR ROUTING INSTRUCTIONS AT http://www.up.com/suppliers/uprouting/index.htm

No

In Late Report?

**Request Changes** 

⊕ **Item Number 71242143** 

Fill out the request form. You can request changes to price, quantity, or dock date. Select the appropriate reason for each change. Include comments and select a contact at your company for any questions. Then submit.

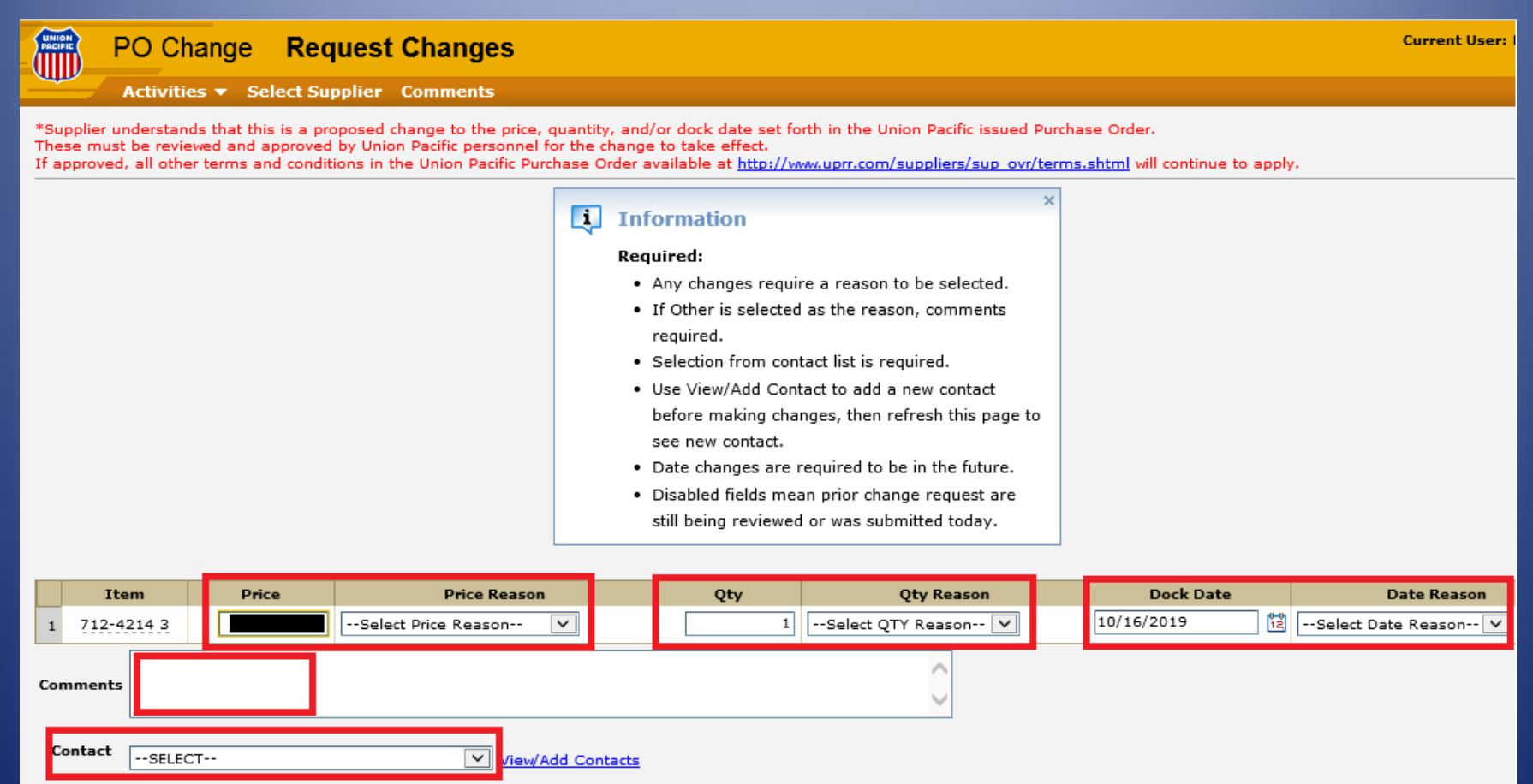

Submit Request